# **Using Simulink with Python**

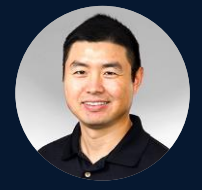

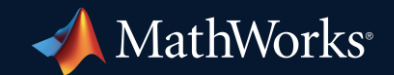

*Weiwu Li, MathWorks Yann Debray, MathWorks*

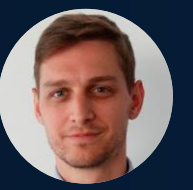

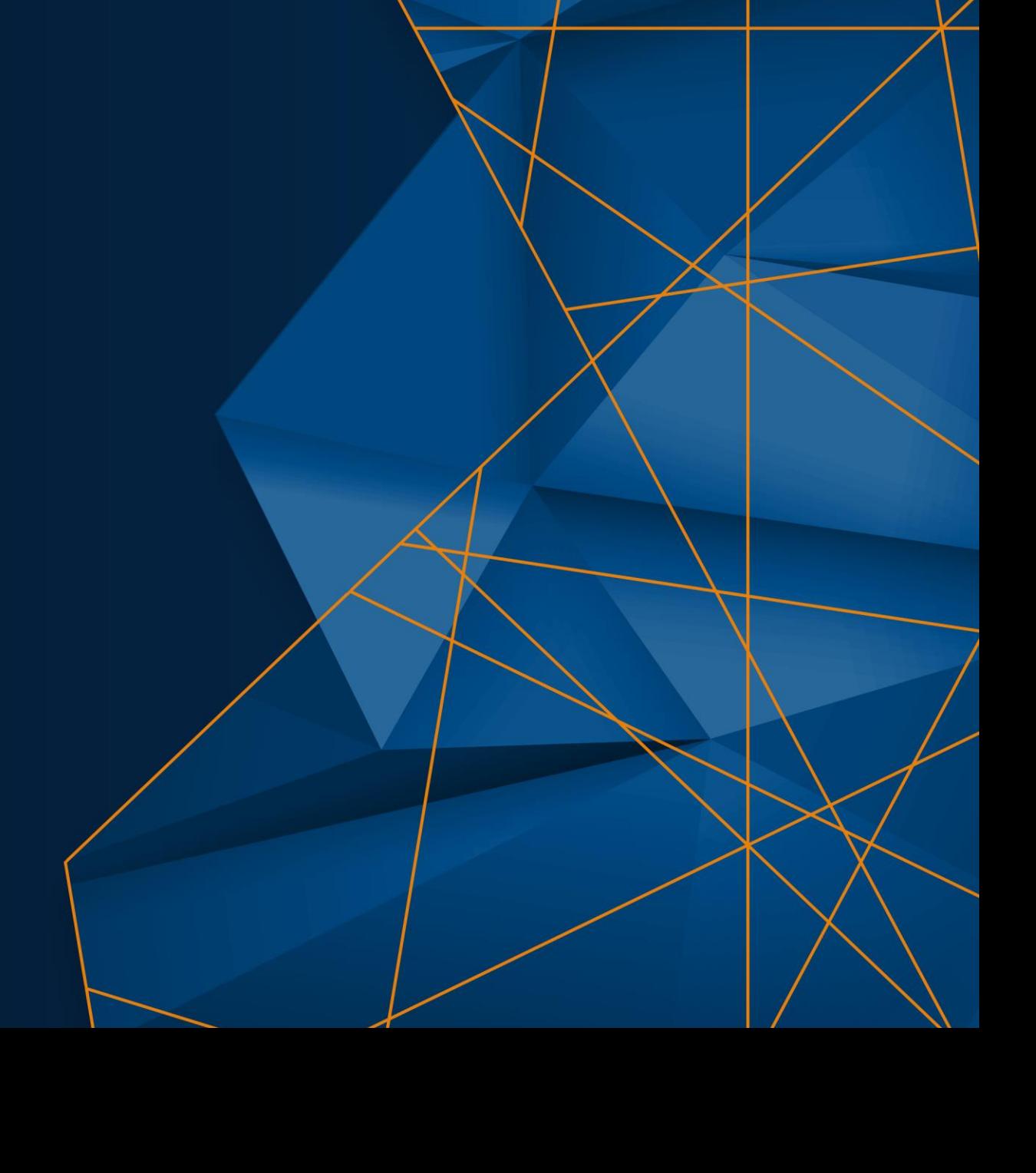

### You probably have heard a lot about using MATLAB and Python

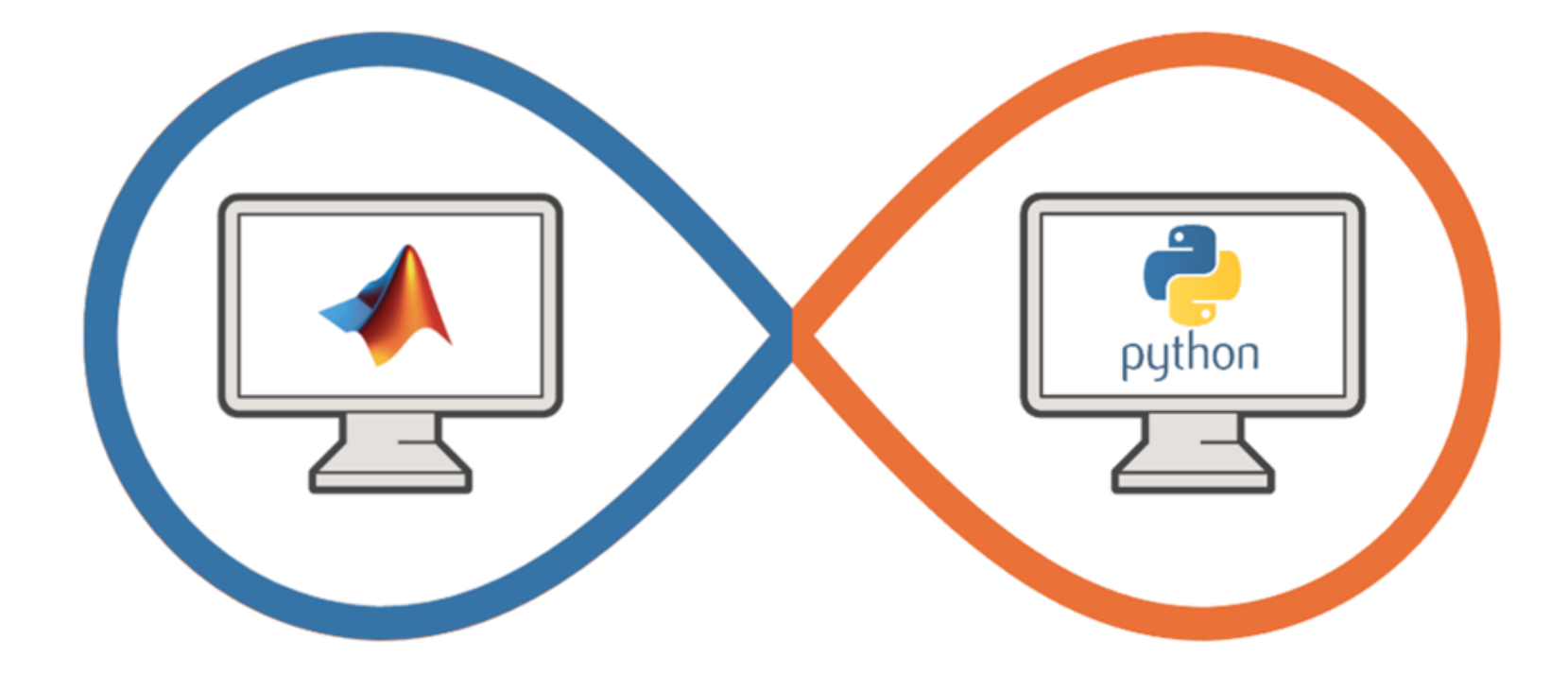

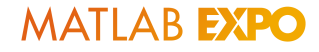

### But wondered what about using Python with **Simulink?**

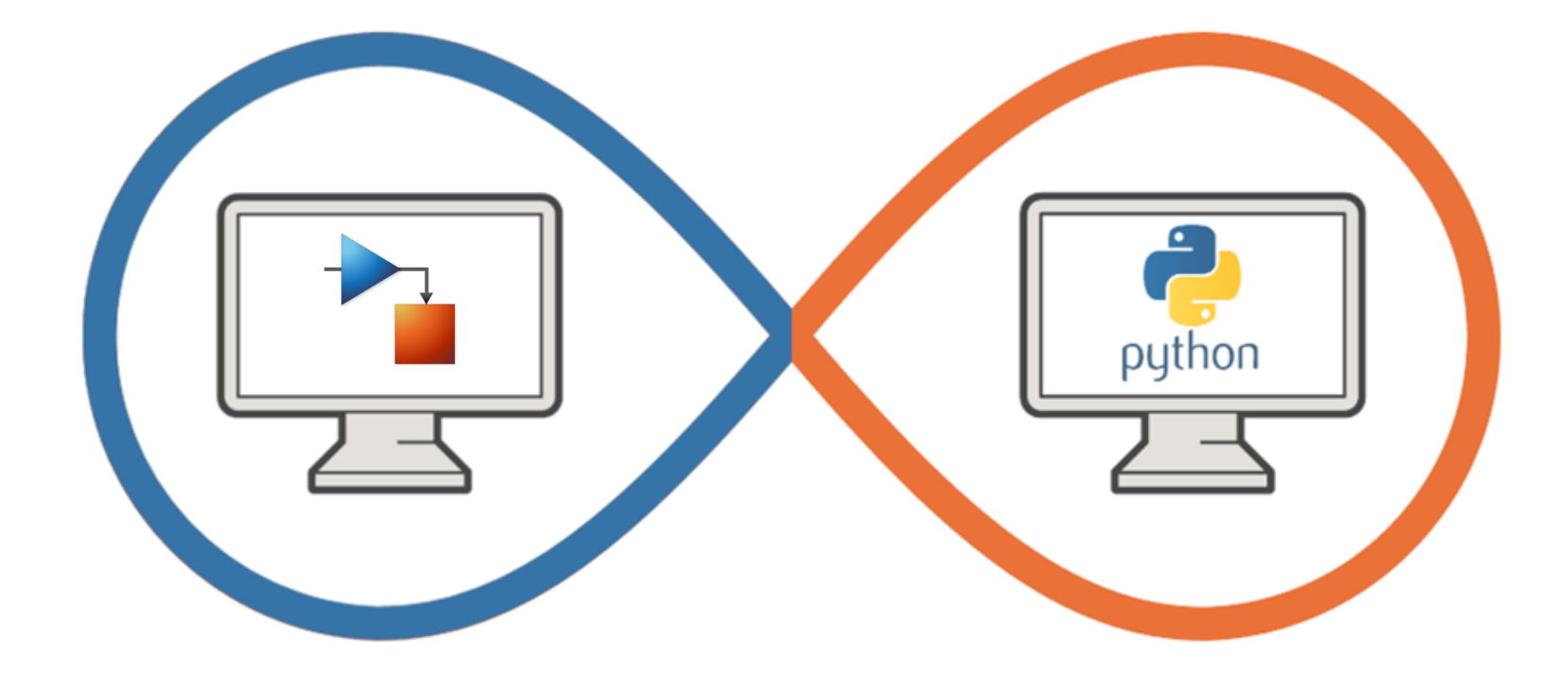

### Key takeaways

- Simulink as an open simulation platform supports versatile ways to interoperate with Python:
	- Bring Python code into Simulink as a library for co-execution
	- Integrate TensorFlow and PyTorch models for both simulation and code generation
	- Simulate a Simulink model directly from Python
	- Export a Simulink model as a Python package for deployment

# Why use Python and Simulink together?

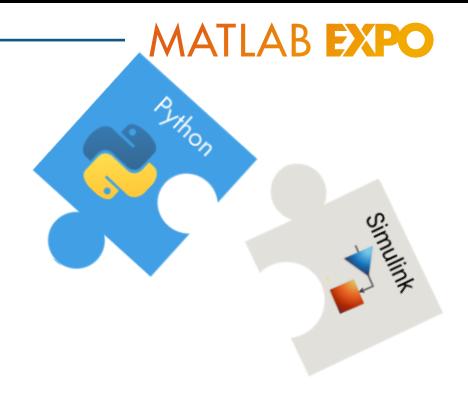

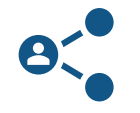

Need to **integrate** code from a colleague

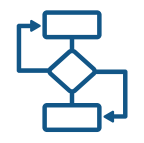

Facilitate development by enhancing an AI workflow

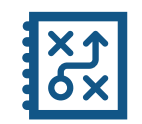

Need **functionality** available in MATLAB and Simulink or in Python

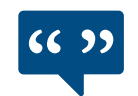

Leverage the work from the **community**

## The best way to use Simulink with Python is case specific

- **EXECT:** Let's illustrate that through 4 typical scenarios
- In a team setting:
	- Weiwu is a Simulink user and Yann is a Python user
	- Yann and Weiwu need to work with each other to deliver a project

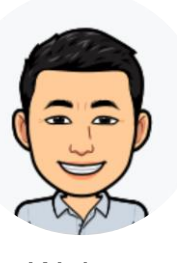

Weiwu Xann and the Contract of the Contract of the Contract of the Vannus of the Vannus of the Vannus of the V

Simulink user **Exercise Simuling** Python user

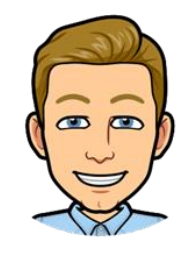

### Scenario #1

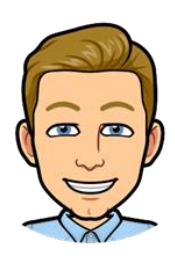

Yann

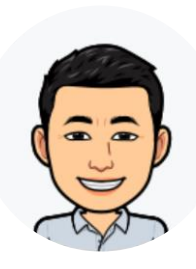

Weiwu

I'm an algorithm developer using Python; I develop image processing and computer vision algorithms (and many more).

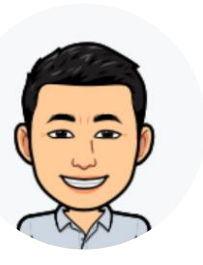

I'm a system engineer who integrates multiple components together. I want to **simulate the whole virtual system including Yann's Python algorithm in Simulink.** 

### Calling Python from Simulink - Use Python Importer

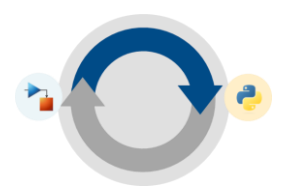

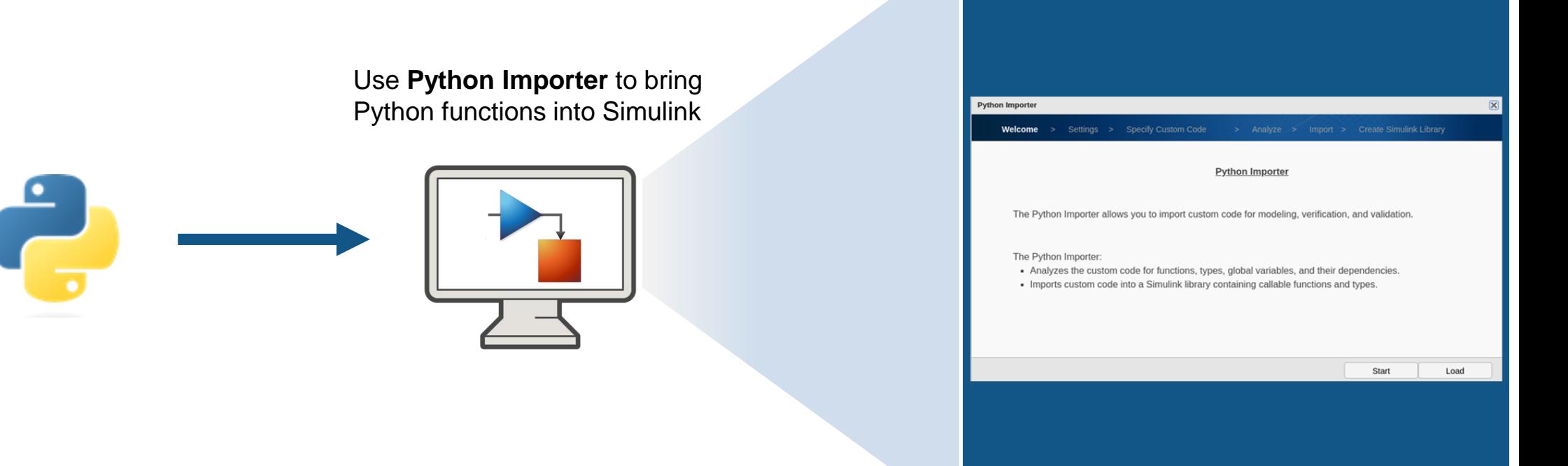

- Graphical wizard for step-by-step guidance, no/minimal manual code
- Integrating a package of Python functions with each Python function corresponding to a library block
- Convenient for re-use or building a custom blockset

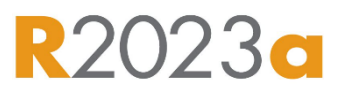

### Calling Python from Simulink - Use Python Importer

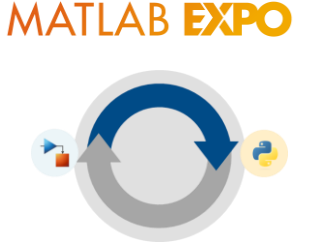

**• Demo: Integrate human detection algorithm in Python** 

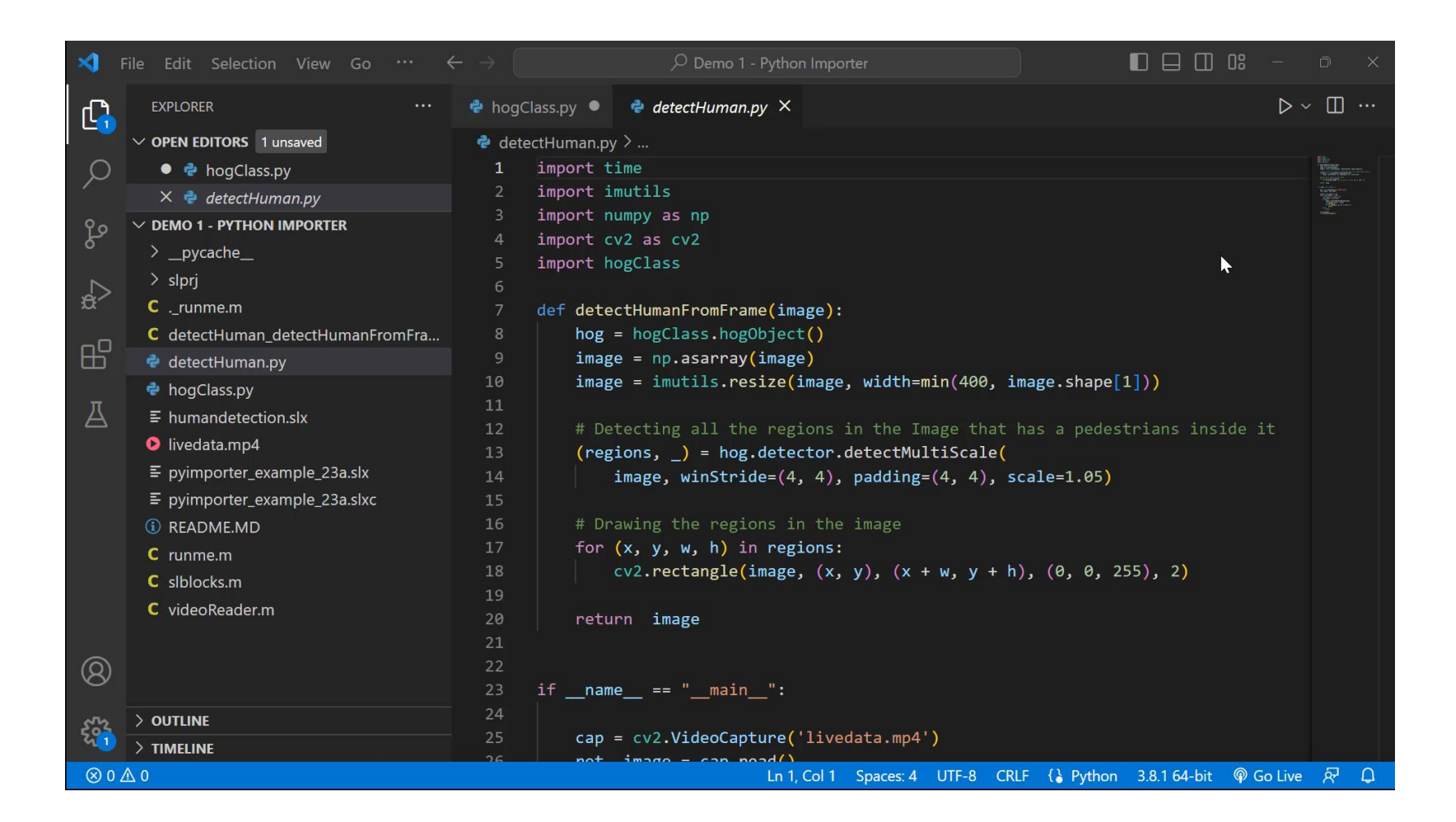

## Calling Python from Simulink - Using MATLAB Interface for Python

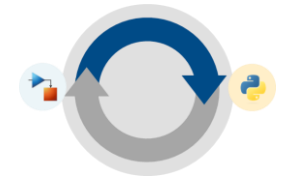

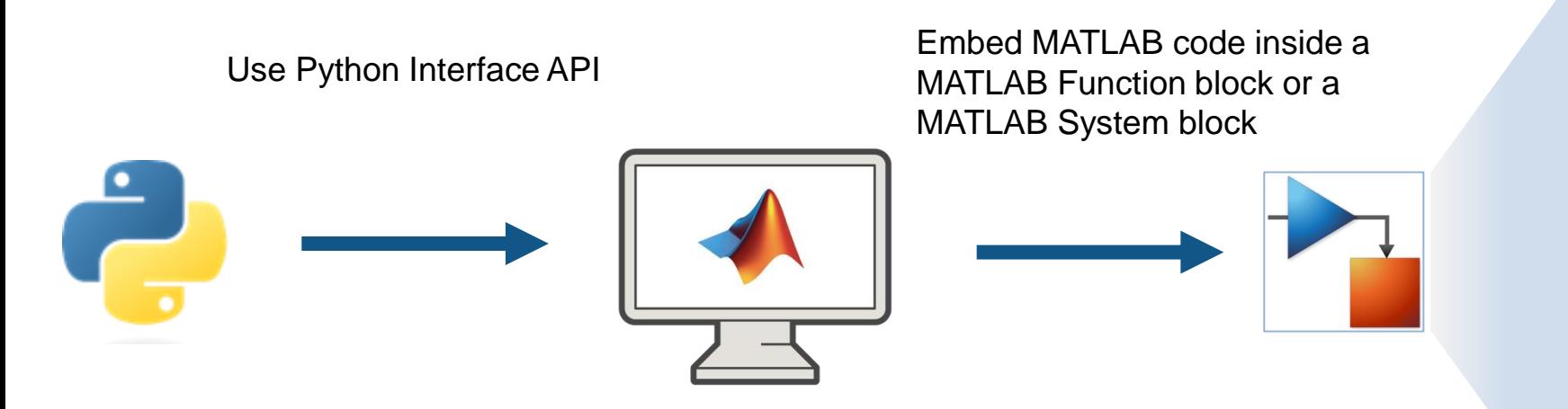

If you are using a version earlier than R2023a, or you would like to write code manually:

- Write MATLAB functions or MATLAB System objects
- Access Python libraries directly by adding the py. prefix to the Python name

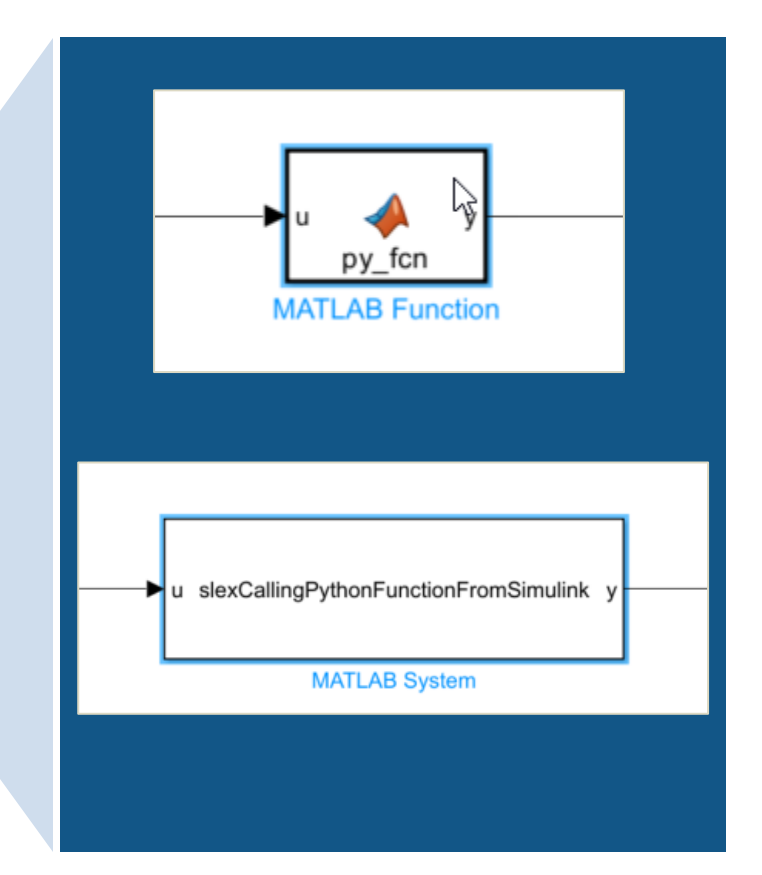

### Scenario #2

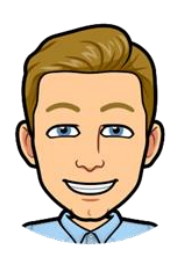

I'm a data scientist using TensorFlow & PyTorch to develop deep learning models (e.g., Battery State of Charge estimation)

Yann

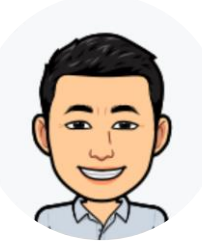

I need to bring Yann's pretrained deep learning model into Simulink for system validation. But **co-simulation is not enough, we also need code generation for hardware implementation**.

Weiwu

# There are two options to bring your deep learning model into Simulink if code gen is a must have

**• Import your deep learning model in MATLAB directly** 

+ Multi-platform code generation: library-free C/C++ code, optimized code for Intel and ARM processors, and CUDA code for NVIDIA® GPU

∆ import process can be painful, need for custom code, and validation testing

■ Simulate and generate code for TensorFlow™ Lite model

+ requiring only a simple Python code to compile the model ∆ requires the TensorFlow Lite interpreter and libraries built on the target hardware, which is currently limited to Windows and Linux targets

Integrate deep learning models from Python -using MATLAB model converters for TensorFlow, PyTorch, and ONNX

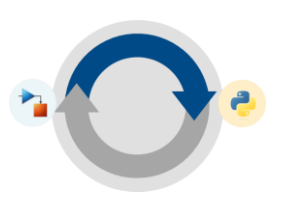

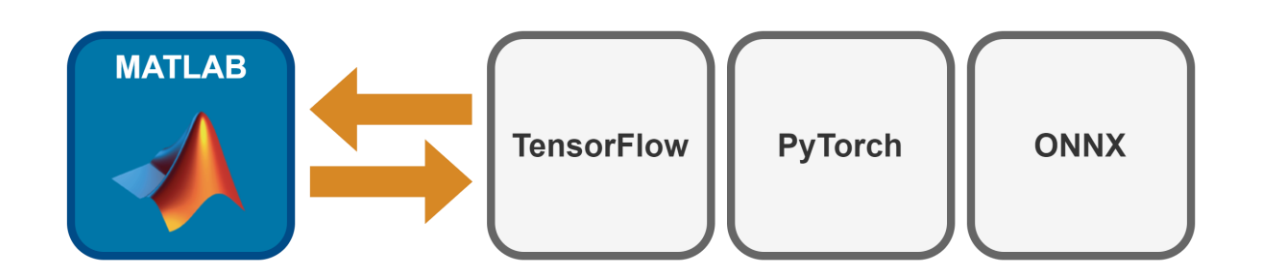

• Once the model is converted in MATLAB, use the deep neural networks blocks to bring it into Simulink, for both simulation and code generation

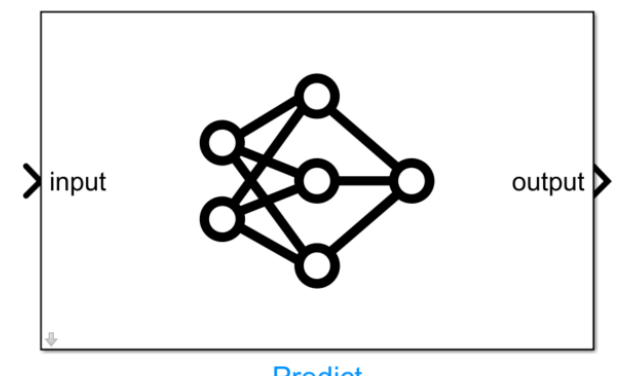

### Integrate deep learning models from Python -using MATLAB model converters for TensorFlow, PyTorch, and ONNX

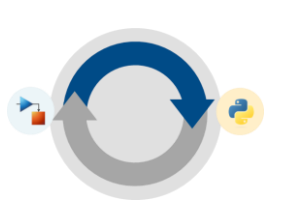

**MATLAB EXPO** 

**• Demo: Integrate a TensorFlow model for battery SoC estimation** 

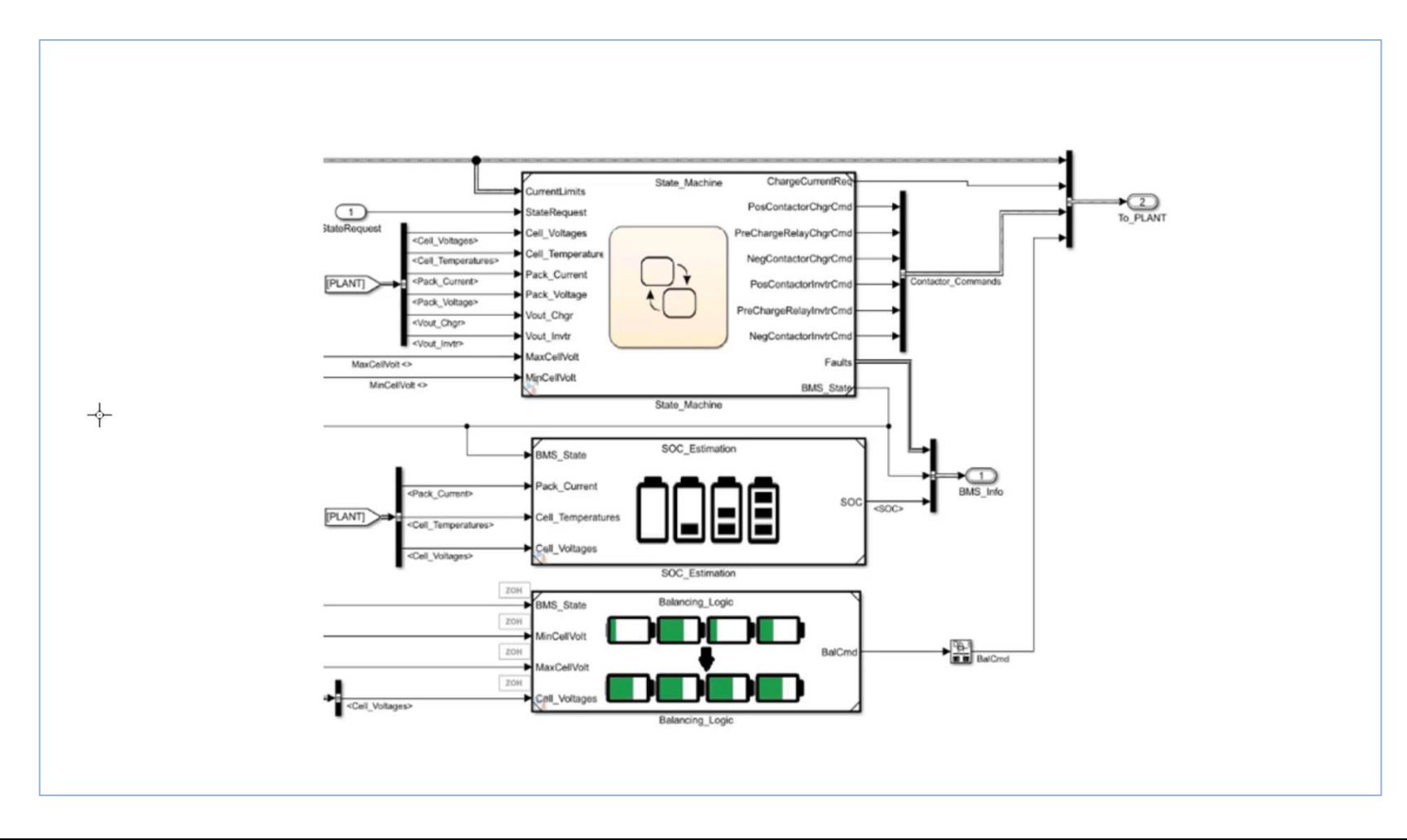

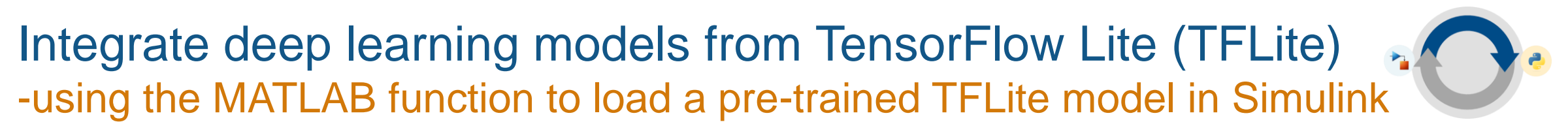

#### *Example: TFLite Object Detector integrated with Simulink*

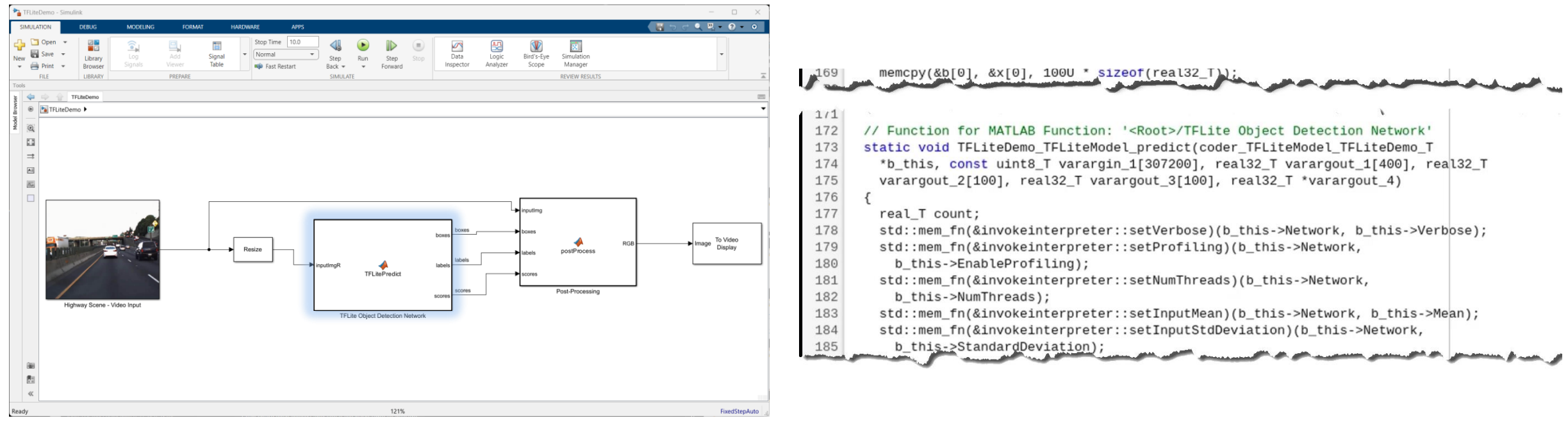

Import TFLite models using a MATLAB Function block

### Scenario #3

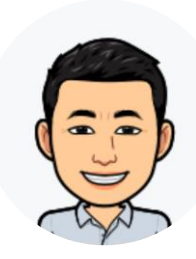

I use Simulink to model a dynamic system, for example, a vehicle suspension system.

Weiwu

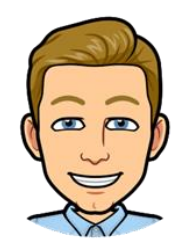

I want to use a Python based automation framework to run Simulink simulations. I need to **invoke Weiwu's Simulink model from Python**  for automated testing.

# Simulate a Simulink Model from Python - Using MATLAB Engine API

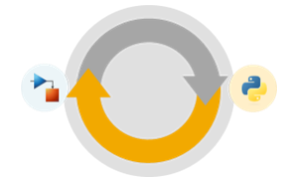

**Server Process**

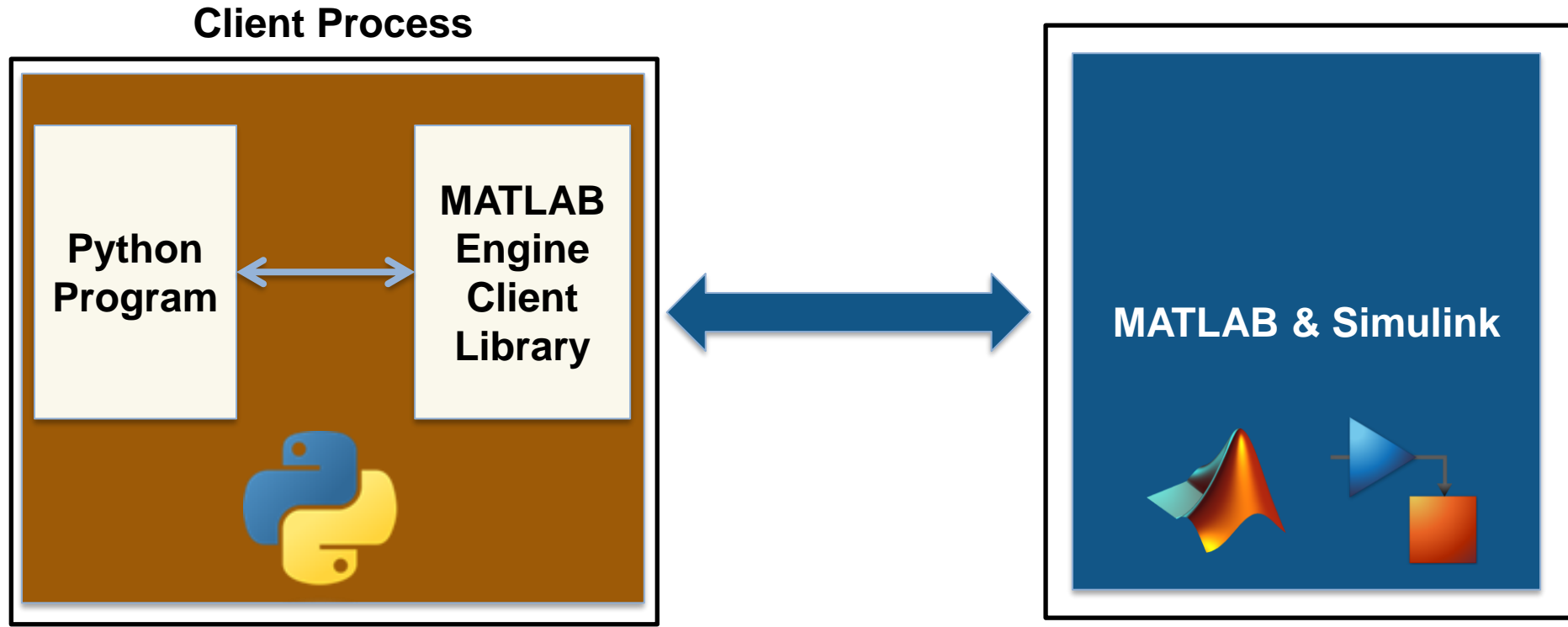

 $mle$  = matlab.engine.start\_matlab(); # start the MATLAB engine res[0] = mle.sim\_the\_model(); # # run Simulink simulation within a MATLAB function

# Simulate a Simulink Model from Python - Using MATLAB Engine API

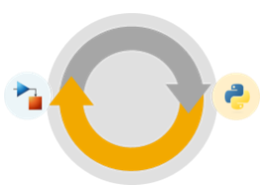

- Create/terminate MATLAB
- Put variable into MATLAB workspace
- Get variable from MATLAB workspace
- Provide flexible Simulink simulation capabilities including changing nontunable parameters and running simulations in normal mode

# Simulate a Simulink Model from Python - Using MATLAB Engine API

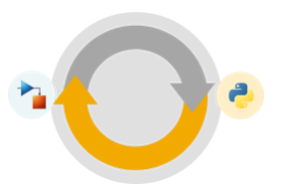

**MATLAB EXPO** 

■ Demo: Simulate a road suspension model in Python

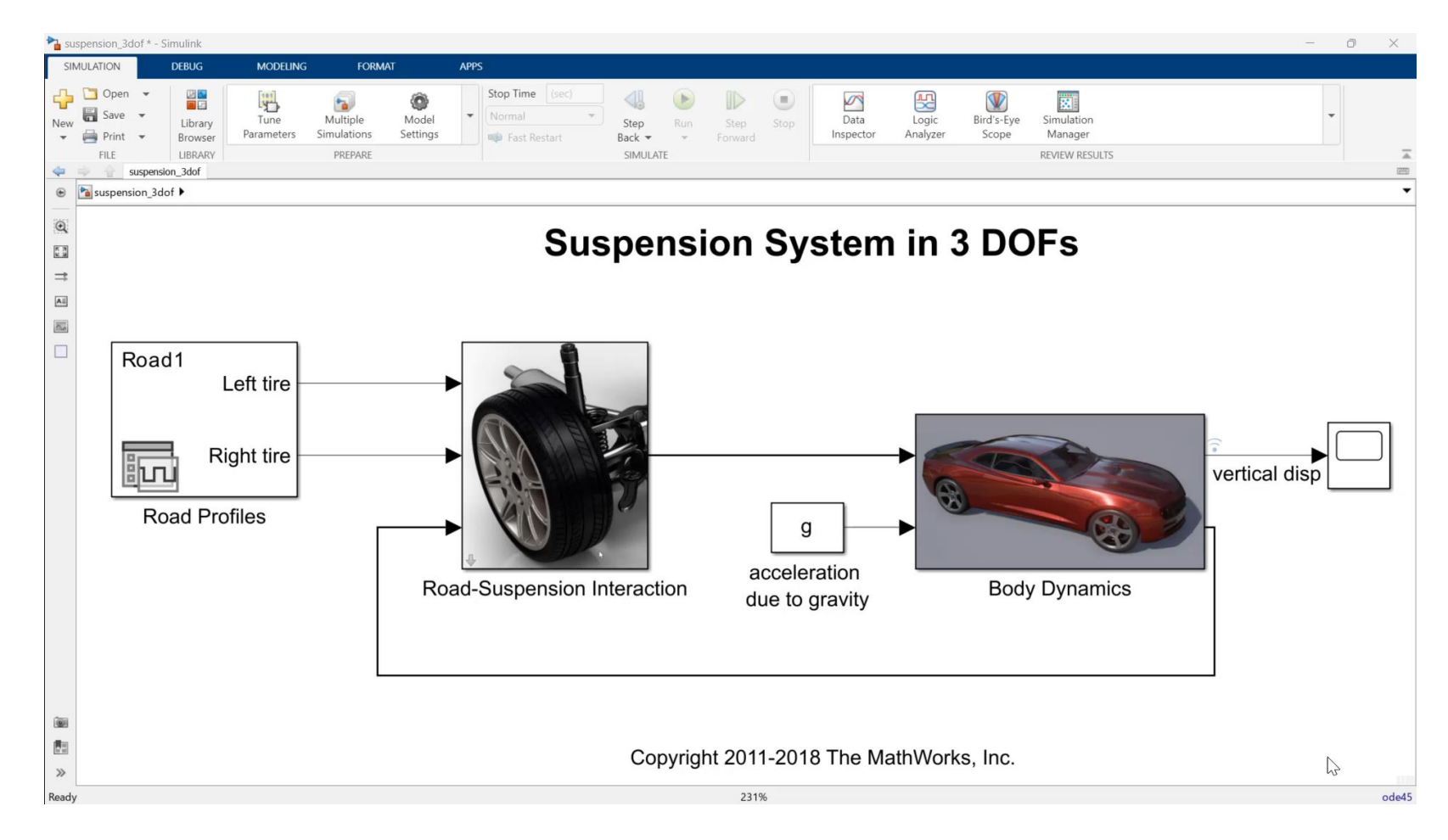

### Scenario #4

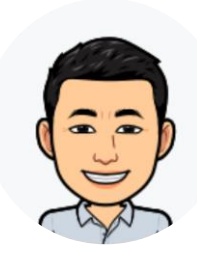

I use Simulink to model a dynamic system, for example, a vehicle suspension system.

Weiwu

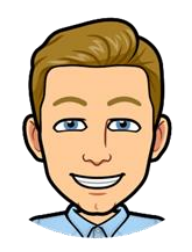

We need to deploy Weiwu's Simulink model in a Python-based production environment. I want to **get a Python package which encapsulates a Simulink simulation** which can be used for deployment.

Yann

Call a compiled Simulink model from Python - Using MATLAB Runtime

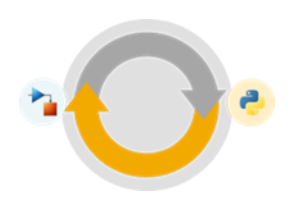

**MATLAB EXPO** 

Generate a Python package from a MATLAB function that encapsulates a Simulink simulation

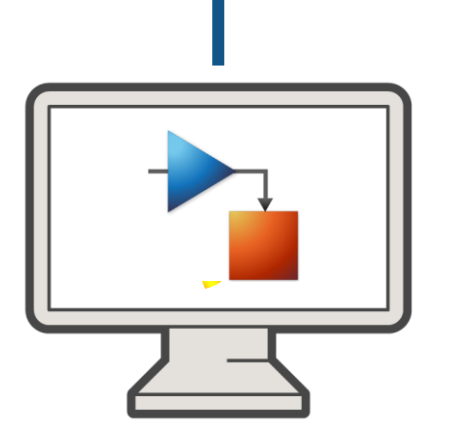

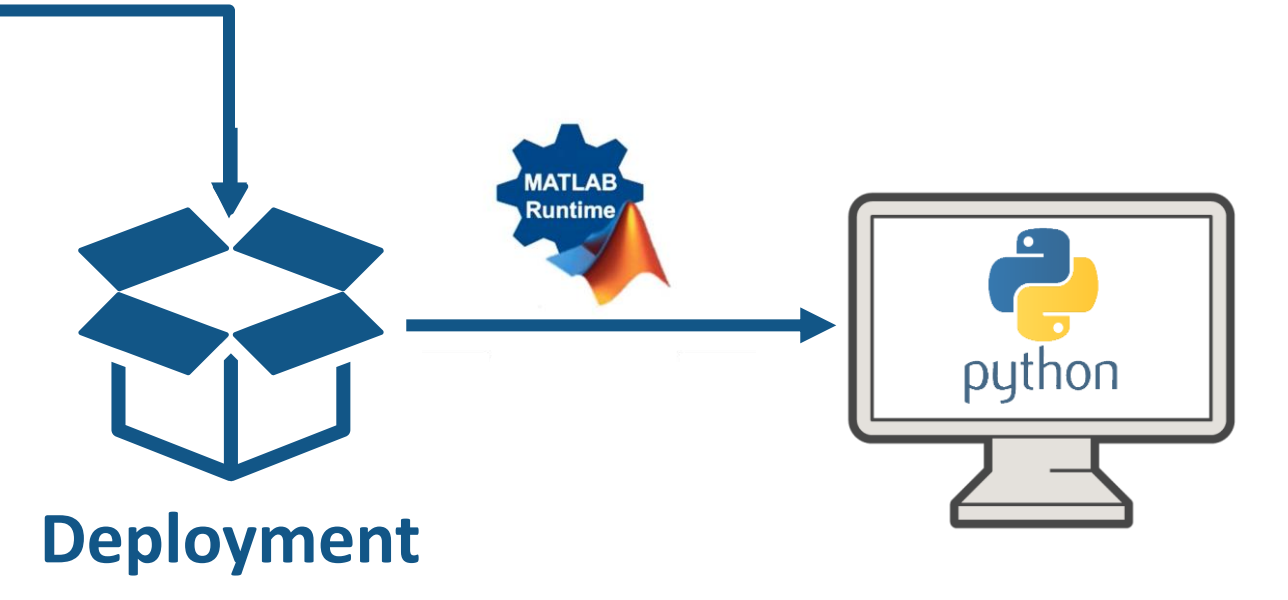

import sim\_the\_model mlr = sim\_the\_model.initialize()  $res[0] = mlr.sim_the_model()$ 

### Call a compiled Simulink model from Python - Using MATLAB Runtime

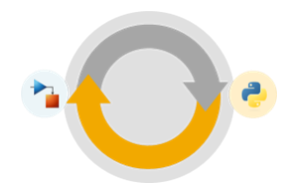

■ Demo: Simulate the compiled suspension system model as a Python package

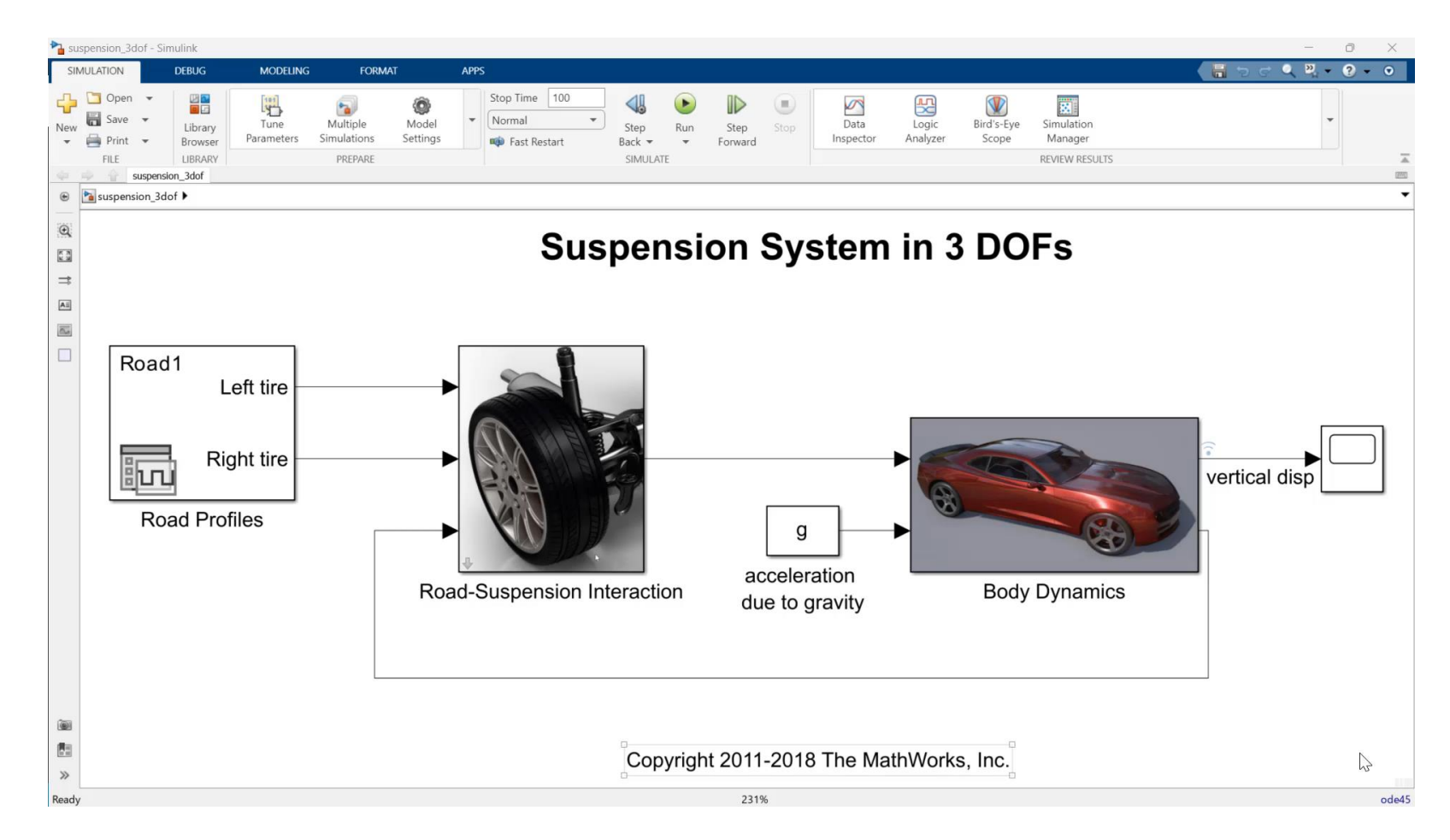

Other ways to call a compiled Simulink model in Python

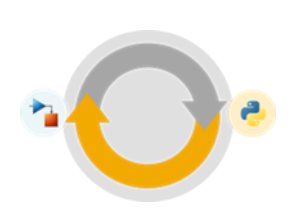

**MATLAB EXPO** 

- Package the Simulink model as a Functional Mockup Unit (FMU)
	- Call the FMU from Python using third-party libraries such as  $FMPy$
- Package the Simulink model as a simulation service API (using [MATLAB Production Server\)](https://www.mathworks.com/products/matlab-production-server.html)
	- RESTful API for scalable applications
- Generate C/C++ code or shared library from the Simulink model
	- Call the generated code using [CTYPES](https://docs.python.org/3/library/ctypes.html) or related wrappers

### Key takeaways

- Simulink as an open simulation platform supports versatile ways to interoperate with Python:
	- Bring Python code into Simulink as a library for coexecution
	- Integrate TensorFlow and PyTorch models for both simulation and code generation
	- Simulate a Simulink model directly from Python
	- Export a Simulink model as a Python package for deployment

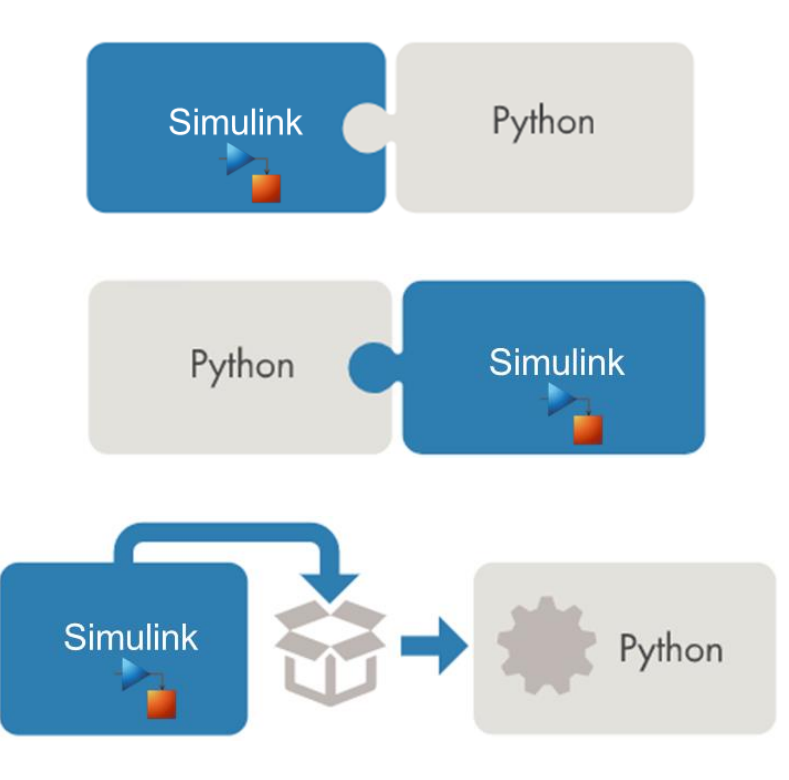

## Customer Reference: Mercedes-Benz Simulates Hardware Sensors with Deep Neural Networks

### **Challenge**

Simulate automotive hardware sensors with deep neural networks

### **Solution**

Use MATLAB, Simulink, Deep Learning Toolbox, and Fixed-Point Designer to convert Qkeras deep learning models into code that can be deployed to an automotive **ECU** 

### **Results**

- CPU, memory, and performance requirements met
- **EXIBLE PROCESS ESTABLISHED**
- Development speed increased 600%

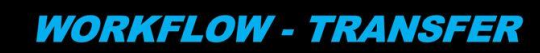

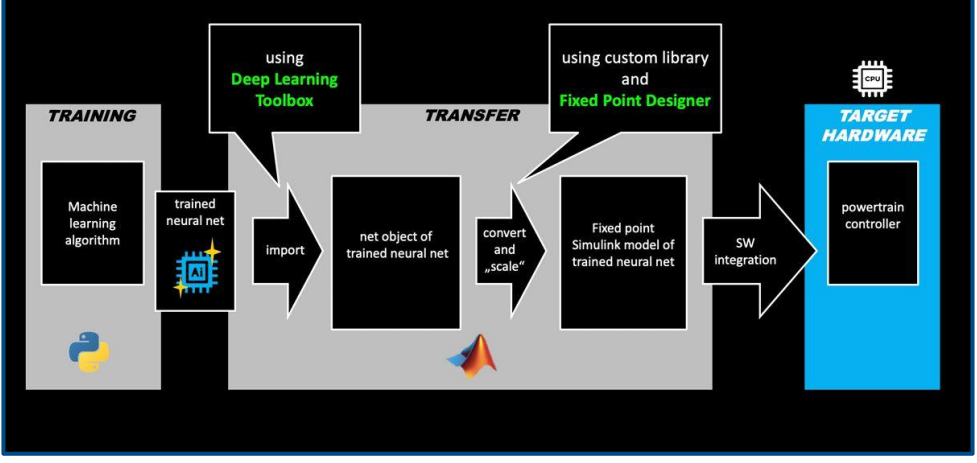

**Automated workflow for deploying virtual sensors to powertrain ECU.**

*"This was the first time we were simulating sensors with neural networks on one of our powertrain ECUs. Without MATLAB and Simulink, we would have to use a tedious manual coding process that was very slow and error-prone."*

*- Katja Deuschl, AI developer at Mercedes-Benz*

### To learn more

- **[Import Python Code to Simulink Using Python Importer Wizard](Import%20Python%20Code%20to%20Simulink%20Using%20Python%20Importer%20Wizard)**
- **[Integrate Python Code with Simulink](https://www.mathworks.com/help/simulink/python-code-integration.html?s_tid=CRUX_lftnav)**
- **[Deep learning with Simulink](https://www.mathworks.com/help/deeplearning/deep-learning-with-simulink.html)**
- **[Importing Models from TensorFlow, PyTorch, and ONNX](https://blogs.mathworks.com/deep-learning/2022/03/18/importing-models-from-tensorflow-pytorch-and-onnx/)**
- **NATLAB Engine API**
- **[Call Simulink from Python](https://github.com/mathworks/Call-Simulink-from-Python)**
- **[Python Package Integration](https://www.mathworks.com/help/compiler_sdk/python_packages.html)**

## **Thank you**

![](_page_26_Picture_2.jpeg)

© 2023 The MathWorks, Inc. MATLAB and Simulink are registered trademarks of The MathWorks, Inc. See *mathworks.com/trademarks* for a list of additional trademarks. Other product or brand names may be trademarks or registered trademarks of their respective holders.

**26**